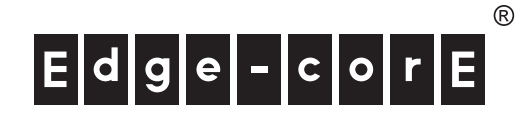

# **Quick Start Guide**

## 802.11a/b/g/n Outdoor Dual-Band Wireless Access Point

ECWO5110 / ECWO5110-L

The ECWO5110 and ECW5110-L are dual-band IEEE 802.a/b/g/n access points (APs) that are housed in a weatherproof enclosure for mounting outdoors. The units provide three external antenna connectors and one built-in 5 GHz high-gain antenna and include a mounting bracket for attaching to a 1.5 to 6-inch pole. The APs can be powered through their Ethernet cable connection from a power injector module that is installed indoors.

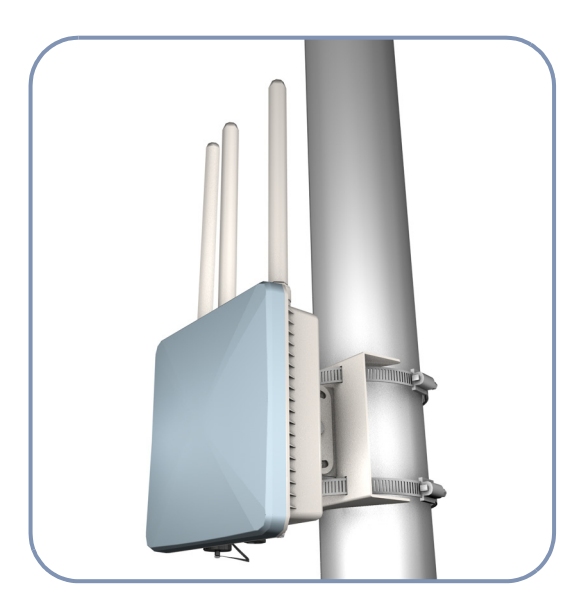

 $\ddot{1}$ 

**Note:** For detailed AP installation information, refer to the Installation Guide, which is on the Documentation CD included with the AP.

**Note:** For Safety and Regulatory information, refer to the Safety and Regulatory Information document included with the AP.

Follow the steps in this guide to install the AP in your network.

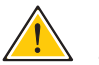

**Caution:** The planning and installation of the AP requires professional personnel that are trained in the installation of radio transmitting equipment. The user is responsible for compliance with local regulations concerning items such as antenna power, use of lightning arrestors, grounding, and radio mast or tower construction. Therefore, it is recommended to consult a professional contractor knowledgeable in local radio regulations prior to equipment installation.

**1. Unpack the AP** Unpack the AP and check the package contents.

- ECWO5110 or ECWO5110-L Outdoor Access Point
- ◆ Bracket Mounting Kit for pole mounting
- ◆ PoE power injector with power cord—either US, Continental Europe or UK
	- ◆ Console cable (RJ-45 to DB-9)
	- Waterproof RJ-45 port cover
- ◆ Quick Start Guide
- Regulatory and Safety Information
- ◆ Documentation CD includes Installation Guide and Management Guide

**2. Mount the AP** After planning your installation, mount the unit on a pole, mast, or tower using the mounting bracket. Also, install the external antennas required for your wireless service. Be sure to use the antenna connector covers to seal any unused connectors.

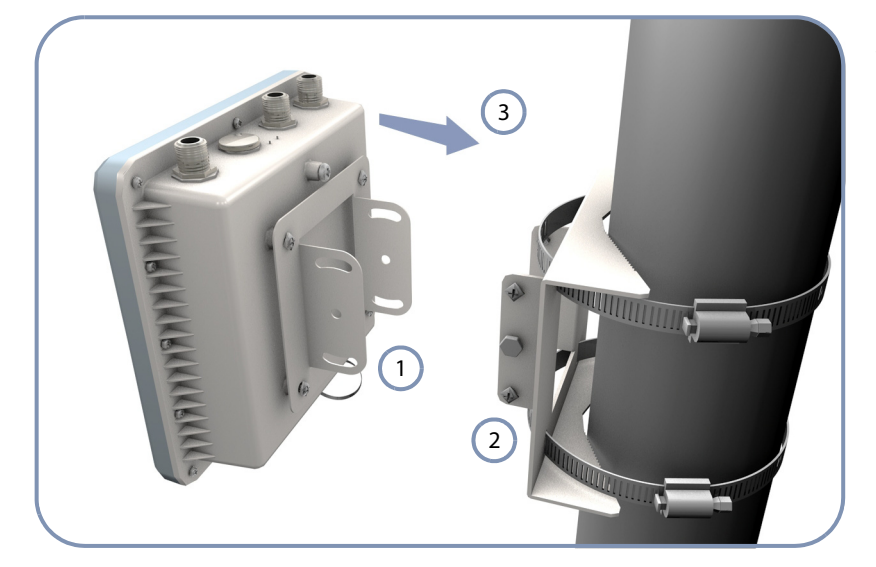

#### .**Pole Mounting**

1  $\sqrt{2}$ 

 $\left(3\right)$ 

Attach one part of the bracket to the AP.

Attach the other parts of the bracket to the pole.

Link the two bracket parts together to secure the AP to the pole.

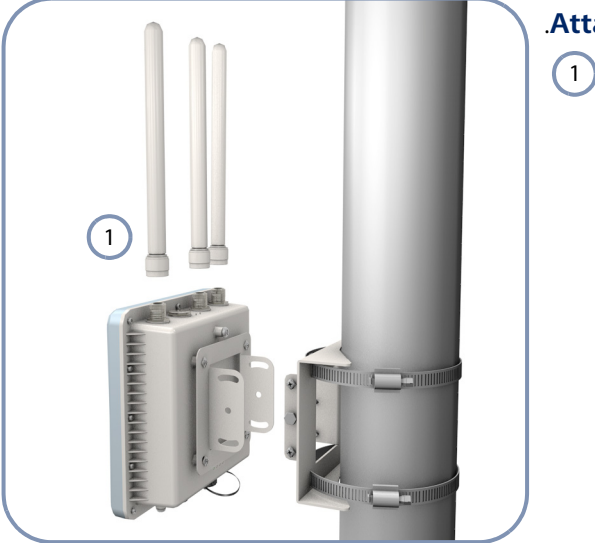

### .**Attach External Antennas**

Connect antennas either directly to the AP's N-type connectors, or use RF coaxial cable provided in the antenna package.

**3. Connect Cables** Connect outdoor-rated Ethernet cable to the RJ-45 port and a grounding wire to the unit.

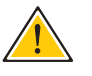

**Caution:** Be sure that grounding is available and that it meets local and national electrical codes. Grounding the AP must be performed by a professional installer.

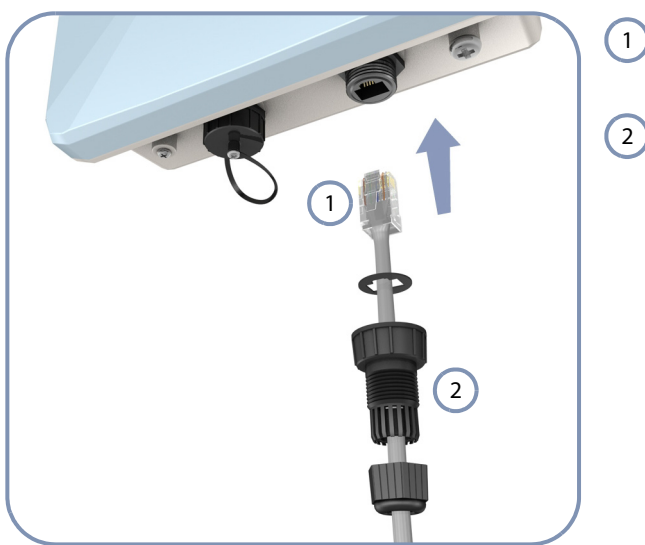

Connect outdoor-rated Category 5e or better cable to the RJ-45 port.

Be sure to use the waterproof cover on the port.

**4. Connect Power** Install the PoE power injector indoors. Connect the power injector to the Ethernet cable, a local LAN switch, and an AC power source.

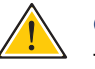

**Caution:** The power injector module is designed for indoor use only. Never mount the power injector outside with the AP unit.

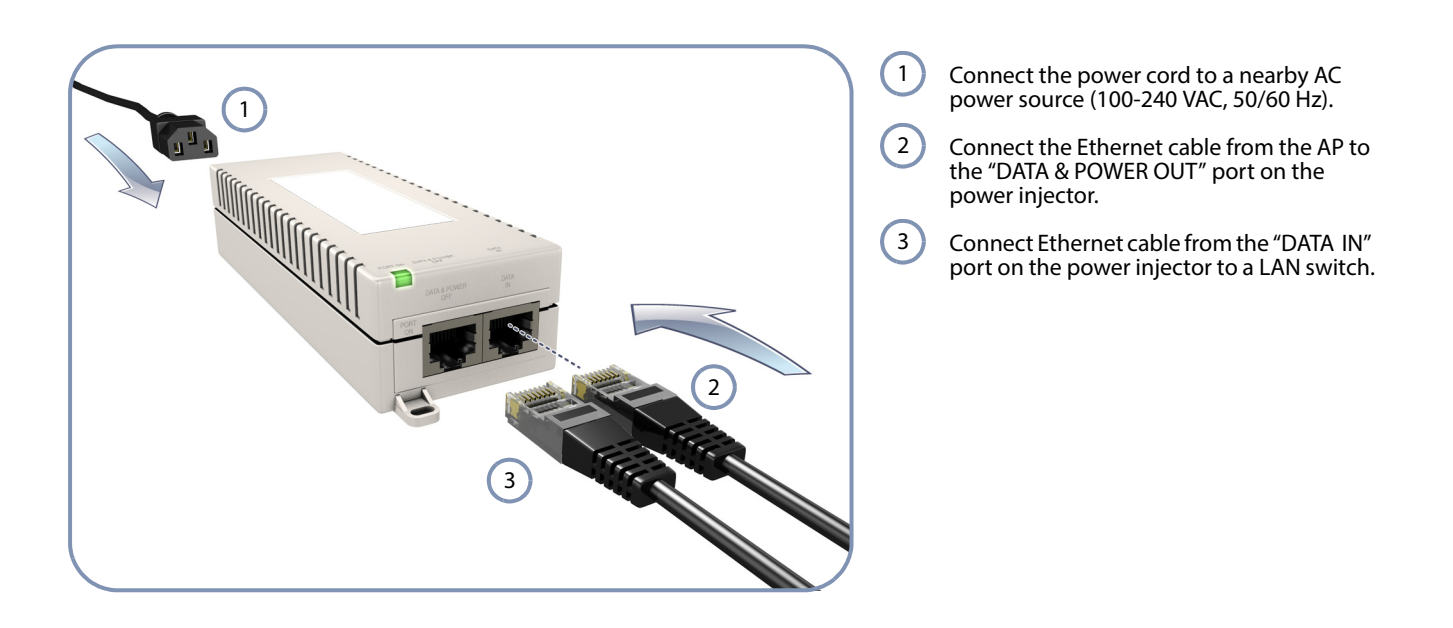

**Note:** Connecting the Ethernet cable to the injector module powers on the unit.

**5. Verify AP Operation** Verify basic AP operation by checking the system LEDs.

The Pwr/Sys LED should be on green, the Ethernet LED on/blinking orange, and the 2.4G and 5G LEDs on/blinking orange.

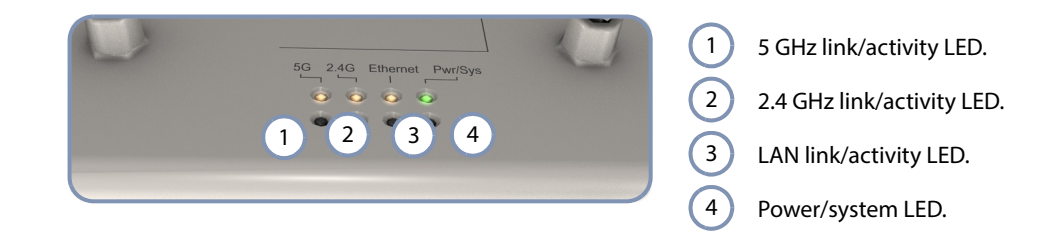

**6. Connect to the** To make initial configuration changes to the AP, connect a PC to the AP's console **Console Port** port using the included console cable.

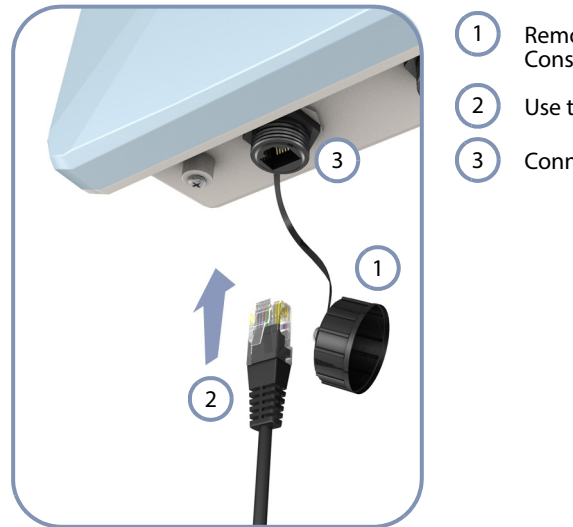

- Remove the waterproof cover from the Console port.
- Use the included RJ-45-to-DB-9 console cable.
- Connect to the AP's console port.

From a PC running VT-100 terminal emulator software, use the following settings:

- $\blacklozenge$  Baud rate  $-115,200$  bps
- ◆ Character Size 8 Characters
- Parity None
- Stop bit  $-$  One
- Data bits  $-8$
- $Flow$  control none

Log in to the command-line interface (CLI) using default settings:

- Login Name admin
- ◆ Password null (there is no default password)

For information on AP configuration and CLI commands, refer to the ECWO5110 Management Guide, which is on the Documentation CD included with the AP.

For the ECWO5110-L, refer to the EWS4502 Wireless Access Controller Administrator's Guide or CLI Command Reference.

## **Hardware Specifications**

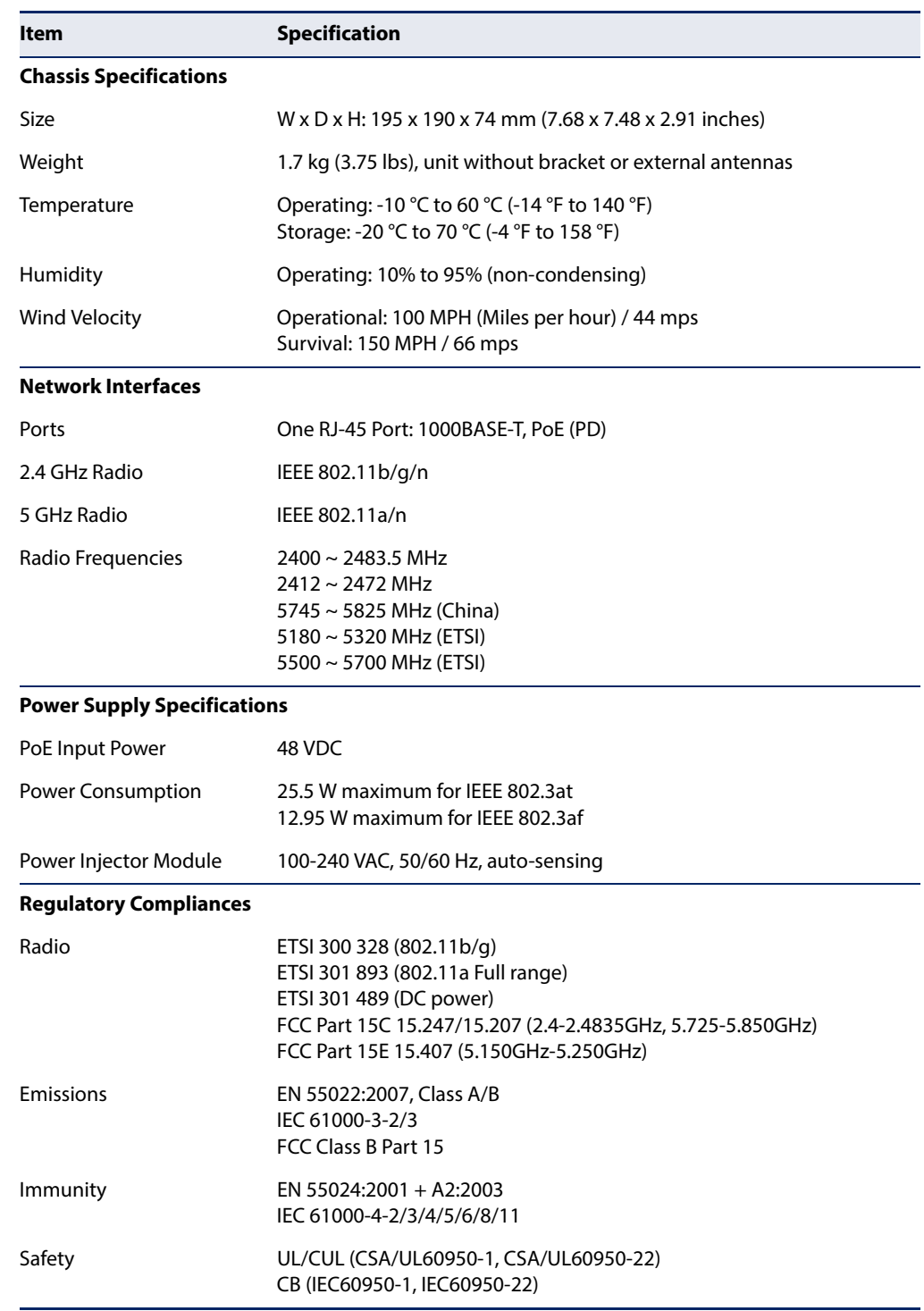